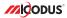

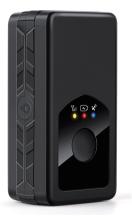

# MP90G User Manual V1.0

Learn how to set up your new MiCODUS Tracker

Copyright ©2022 MiCODUS | All Rights Reserved

## 1. Main Features

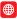

4G LTE + 2G GSM

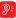

Voice Monitor

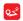

Historical Route Playback

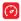

Overspeed Alarm

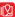

Real-time Tracking

Vibration

Alarm

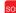

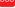

SOS

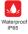

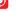

Geo-fence

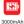

2.Specifications

|                         | Model                | MP90G                                                                              |
|-------------------------|----------------------|------------------------------------------------------------------------------------|
|                         | Weight               | 120g                                                                               |
| Device Information      | Dimensions           | 76mm(L) * 40mm(W) * 27mm(H)                                                        |
|                         | Charging Time        | Around 6 hours                                                                     |
|                         | Battery Working Time | Tracking Mode, 1 minutes' reporting: 5 days                                        |
|                         | Working Voltage      | DC 3.4V - 4.5V                                                                     |
|                         | Working Current      | 4V/Average 45mA                                                                    |
| Marking Barriston       | Sleep Current        | 4V/less than 5mA                                                                   |
| Working Parameters      | Battery Capacity     | 3.7V 3000mAh Lion Polymer battery                                                  |
|                         | Working Temperature  | -20℃ - 75℃                                                                         |
|                         | Working Humidity     | 10%-85%RH non-condensing                                                           |
|                         | Working Frequency    | 4G LTE FDD: B1/B2/B3/B4/B5/B7/B8/B28/B66<br>2G GSM/GPRS/EDGE: 850/900/1800/1900MHz |
| Cellular Specifications | SIM Card             | Micro SIM Card                                                                     |
|                         | Cellular Antenna     | Built-in                                                                           |
|                         | Positioning Type     | GPS+BEIDOU+LBS                                                                     |
|                         | GPS Antenna          | Built-in                                                                           |
|                         | Cold Start           | ≤32 Seconds                                                                        |
| GNSS Specifications     | Hot Start            | ≤1 Second                                                                          |
|                         | Tracking sensitivity | -162 dBm                                                                           |
|                         | GPS Channels         | 64                                                                                 |

## 3. Activate Device

Install the SIM card via the correct direction as below:

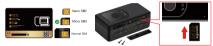

| LED             | Event                                               | State                |  |
|-----------------|-----------------------------------------------------|----------------------|--|
|                 | Charging                                            | Solid                |  |
| POWER LED (RED) | Charger inserted and battery has been fully charged | Dark                 |  |
|                 | Charger has not been inserted                       | Dark                 |  |
| CELL LED        | Searching for network                               | Flash every 1 second |  |
| (YELLOW)        | Network has been registered                         | Solid                |  |
| GPS LED (BLUE)  | GPS is in fixing                                    | Flash every 1 second |  |
| GF3 LED (BLUE)  | GPS has fixed                                       | Solid                |  |
| ALL LED         | Device is working but stopped more than 5min        |                      |  |
|                 | Device has not been turn on                         | ALL LED TURN OFF     |  |
|                 | Device ran out of battery                           |                      |  |

Please get the exact correct APN name from local SIM card provider. Take the tracker to a good signal place for operation and configure the APN for it as below:

| SMS Command<br>Format          | Reply      | Example                       | Note                                                                                                    |
|--------------------------------|------------|-------------------------------|----------------------------------------------------------------------------------------------------|
| APN,ApnName,User,<br>Password# | SET APN OK | APN,orange,<br>orange,orange# | If the SIM card has APN user and APN password, then use this command.                                       |
| APN,ApnName#                   | SET APN OK | APN,internet#                 | If the SIM card operator <b>doesn't</b> have APN<br>user and APN password, then please use this<br>command. |

Note: The APN information is very important, it must 100% correct to match with the sim card of the tracker, if you configured wrong APN, the tracker also will reply "SET APN ok" but it will can't get online!

### 4. Package Content

| Main Unit MP90G     | x 1 |
|---------------------|-----|
| Charging Cable      | x 1 |
| Screws              | x 4 |
| Screwdriver         | x 1 |
| Rubber Pad          | x 1 |
| SIM Card Slot Cover | x 1 |
| User Guide          | x 1 |
| Genunie Packing Box | x 1 |

### 5. Functions Explanation

Please follow with the quick user guide carefully!

#### a. Voice Monitor:

- \* Set center number by this sms command: CENTER,A,center number#
- \* Switch the tracker to voice monitor mode by this sms command: MONITOR#
- \* Dial the sim number of the tracker from the center number, then the tracker will pick up the call automatically and you will can remote monitor the voice around it.

#### b. Vibration Alert:

This vibration alert function just work under stationary status. How to use this function:

- \* Configure SOS numbers for the tracker by this sms command: SOS, A, 1st number, 2nd number, 3rd number 3 SOS numbers supports at the most
- \* Enable the device to enter into arm mode by this sms command: ARM#
- \* Conifgure the alarm ways by this sms command: **SENALM,[A][,M]#**

A=ON/OFF, default: OFF; M=0/1/2, way of alarming, 0 :GPRS only, 1: SMS+GPRS, 2: GPRS+SMS+phone call, default:1

- \* Keep the device under stationary status more than 5min to let it enter into sleep arm mode;
- \* Vibrate the device then the tracker will send the vibration alarm messages

For example:

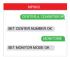

#### For example:

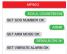

#### d. Enable SOS Emergency Call

- \* Set sos alarm numbers via this sms command: SOS,A,1st number,2nd number,3rd number#
- \* Press the SOS panic button 3 times continuously, then the SOS emergency message and call will be sent out to the SOS numbers.

#### For example:

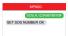

### 6. Applications

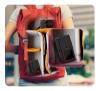

### Personal

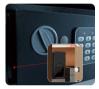

### Valuables

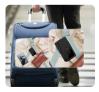

### Suitcase

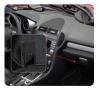

### Vehicles

# 7. Troubleshooting

| Туре                                      | Use                                                                                                    |
|-------------------------------------------|----------------------------------------------------------------------------------------------------|
| Unable to connect to<br>tracking platform | Check the APN and settings.<br>Check whrther the data service of SIM card is enabled.<br>Check the balance of SIM card.                                            |
| Tracker shows offline                     | Check whether external power is still connected.<br>Check if the vehicle entered netword blind area.<br>Check the balance of SIM card.                             |
| Unable to locate                          | Make sure the top side facing upward without metallic things shielded.<br>Make sure it's not in area with no satellite coverage.                                   |
| Location drift                            | In area with poor GNSS signal (tall building around or<br>basement), drifting may happen.<br>Check whether vibration happens around to trigger the<br>accelerator. |
| No command reply                          | Make sure command format is correct.<br>Vehicle may be in network blind area.<br>Make sure SIM card is well inserted and has SMS servi.                            |

# 8. Full SMS Commands List

| Functions                | Command Format                                     | Explanation                                                                                        |
|--------------------------|----------------------------------------------------|----------------------------------------------------------------------------------------------------|
| APN Setting              | APN,Network name[,name,password]#                  | APN,CMNET# (if no name & Password)<br>APN,internet,internet,internet# (if with name<br>& Password) |
| Server Setting           | If set with Domain Name: SERVER,1,<br>Domain,Port# | SERVER,1,d.micodus.net,7700#                                                                       |
|                          | If set with IP: SERVER,0,IP,Port#                  | SERVER,0,47.254.77.28,7700#                                                                        |
| Restore factory settings | FACTORY#                                           |                                                                                                    |
| Restart device           | RESTART#                                           |                                                                                                    |
| Internet Traffic Switch  | INTERNET,ON#                                       |                                                                                                    |
|                          | INTERNET, OFF#                                     |                                                                                                    |
| Version Inquiry          | VERSION#                                           |                                                                                                    |

| Functions                       | Command Format                                                  | Explanation                                                                                                    |
|---------------------------------|-----------------------------------------------------------------|----------------------------------------------------------------------------------------------------|
| Parameter Inquiry               | PARAM#                                                          |                                                                                                    |
| Status Inquiry                  | STATUS#                                                         | BATTERY: XXX (Built-In Balancy Power Prevent)<br>INTERNET: CLOSED No Helevely)<br>PAEED Connecting Heliot for Failure) SUCCESS<br>INTERNET: CLOSED Stageal, Hilder MED /<br>LOW (Spageal Strength) 18<br>(Positioned and satellite number)<br>Positicide and satellite number)<br>STEED SHOW<br>STEED SHOW<br>Generatively Veed 1-10<br>(Service) (Service on or of Di LEVEL 3<br>(Service) (Veed To Starm)                                                                                                    |
| Alarms Parameters               | ALARMS                                                          | D: 1912202644 (D number of device)<br>SPTE: DAVG/DEAMD(before status) of device)<br>SPTE: DAVG/Filams status); 304m/(deam value);<br>01/2(abim way)<br>VIRATE: CMO/Filams status); 300m/(deam value);<br>01/2(abim way)<br>VIRATE: CMO/Filams status); 300m/(deamsible) (eve);<br>01/2(abim vay)<br>VICE (Abim Vay); 01/2 (0 QPRS orb); 1:SAS+<br>0476, 2: 04781-3047eptione calls);                                                                                                    |
| Latitude & Longitude<br>Inquiry | WHERE#                                                          |                                                                                                    |
| Map URL Inquiry                 | URL#                                                            |                                                                                                    |
| Time Zone Setting               | GMT,Time zone orientation,<br>Whole Time Zone[,Half Time Zone]# | GMT.E.8# (if no half time zone)<br>GMT,W.9,30# (if has half time zone)<br>NOTE: Parameter : E / W; 0 ~ 12; 0/15/30/45                                                                                                    |
| Working Mode Setting            | MODE A,T1,T2#                                                   | A-1202, 11 Tacking mode 2. Pewer saving mode 3. 14 Reinstein mode; 2 Reiser Stand mode 11 Steamaton mode; 2 Reader mode 11 Steamaton mode; 10 Sectors default to a substantiation of the sectors of the sectors of the sec |

| Functions                          | Command Format                                                 | Explanation                                                                                                    |
|------------------------------------|----------------------------------------------------------------|----------------------------------------------------------------------------------------------------|
| Set the angle upload               | ANGLEREP,[X][.A][,B]#                                          | X=ON/OFF, default: ON; A=5~180 degrees, diversion<br>angle degree, default: 30 degrees; B=2~5 seconds,<br>detecting time, default: 3 seconds,                                                                                |
|                                    | ANGLEREP,OFF#                                                  |                                                                                                    |
| Mileage Statistics                 | MILEAGE,[A].[B]#                                               | A=ON/OFF, On/Off mileage calculation, default: Off<br>B=0~999999, Mileage initial value , unit: km ; default: 0,<br>mileage return to zero                                                                                   |
|                                    | MIELEAGE#                                                      | Query current mileage                                                                                                    |
| Add SOS Administrator<br>Number    | SOS,A,1st number,<br>2nd number,3rd number#                    | Set 3 numbers at a time:<br>Sock 136001.13800.13800.13800.01.80002#<br>Set the first numberseparately:<br>Sock 13800188000#<br>Set the second number separately:<br>Means to act dor number separately:<br>Sock 13800138002# |
| Delete SOS Administrator<br>Number | SOS,D,1st number,<br>2nd number,3rd number#<br>or SOS,D,1,2,3# | Directly delete the number:<br>SOS,D,138001380008<br>SOS,D,14<br>SOS,D,14<br>Delete 2nd number:<br>SOS,D,24<br>Delete the 2nd and 3rd number:<br>SOS,D,28<br>SOS,D,28                                                        |
| Add Center Number                  | CENTER,A,center number#                                        | CENTER.A 13800138000#<br>NOTE: Center number is only used for cutting off power & oil,<br>it can only be set by SOS Administrator when using this<br>command by SMS.                                                         |
| Delete Center Number               | CENTER,D#                                                      |                                                                                                    |
| Sleep Mode Setting                 | SLEEP#                                                         | NOTE: After set this sleep mode, the device will enter into<br>sleep mode automatically when the device keep stationary<br>status more than 5min.                                                                            |
|                                    | SLEEP,OFF#                                                     |                                                                                                    |
| Voice Monitor Mode                 | MONITOR#                                                       | NOTE: Before monitoring the voice around the device, the<br>user must change the device to this monitor mode firstly.                                                                                                    |
| Track Mode                         | TRACK#                                                         | NOTE: After used the voice monitor mode, user can switch<br>the device back to track mode by this command.                                                                                                    |

| Functions                    | Command Format        | Explanation                                                                                                    |
|------------------------------|-----------------------|----------------------------------------------------------------------------------------------------|
| Heartbeat Packet<br>Upload   | HBT,time#             | HBT,3#<br>NOTE: Range :1-60min, default 3min.                                                                                                    |
| Sensor Sensitivity           | SENLEVEL,sensitivity# | SENLEVEL2#<br>NOTE: Sensitivity Level: 1-9 (1-9 is from week to<br>strong vibration)                                                                                                    |
| Vibration Alarm<br>Setting   | SENALM.[A][,M]#       | A=ON/OFF; default:ON<br>M=0/1/2, way of alarming, 0 :GPRS only, 1: SMS+GPRS,<br>2: GPRS+SMS+phone call, default:1                                                                                                    |
|                              | SENALM,OFF#           | Cancel vibration alarm                                                                                                    |
| Overspeed Alarm              | SPEED,[A][.B][.C]#    | A=ON/OFF, open or close over speed alarm, default: OFF<br>B=1 - 255(km/h), speed limit, default: 100(km/h);<br>C=0/1/2, way of alarm, 0: GPRS only, 1: SMS+GPRS,<br>2: GPRS+SMS+CALL; default: 1                                                                                                    |
| Guiling                      | SPEED, OFF#           | Cancel speed alarm                                                                                                    |
| Shift Alarm Setting          | SHIFT.[A][.B][.M]#    | Example: SHIFT.ON.100.1# (Means Setting 100 meters<br>abit alarm range, when the ignition turned off, vehicle's 100<br>meters' abit will trigger the alarm.)<br>Ar-ONOFF; datautt:ON<br>Besht Distance (Range: 100-9990m)<br>Me-0172; way of alarm, 0: OPRS only, 1: SMS+GPRS,<br>2: OPRS 5-MB-2CALL, default: |
|                              | SHIFT,OFF#            | Cancel shift alarm                                                                                                    |
| Low Battery Alarm<br>Setting | BATALM, [A][, M]#     | A=ON/OFF, default: ON;<br>M=0/1/2, way of alarming, 0: GPRS only, 1: SMS+GPRS,<br>2: SMS+GPRS+Call.default:1;<br>NOTE: Once the battery level is below 20% device will alarm.                                                                                                    |
|                              | BATALM,OFF#           | Cancel low battery alarm                                                                                                    |
| SOS Alarm Setting            | SOSALM, [A][, M]#     | A=ON/OFF, default: ON;<br>M=0/1/2, way of alarming, 0: GPRS only, 1: SMS+GPRS,<br>2: SMS+GPR3+Call,default:2;<br>NOTE: Press the SOS button 3 times continuously to trigger<br>the SOS alarm. And please configure SOS numbers firstly.                                                                        |
|                              | SOSALM,OFF#           | Cancel SOS alarm                                                                                                    |

E-mail: support@micodus.com Skype: MiCODUS

### 10. Download the APP

Search "MiCODUS" in iOS APP store or Google Play Store, or just scan the QR code as below to download MiCODUS APP:

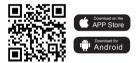